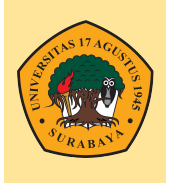

## **BADAN PENGEMBANGAN AKADEMIK**

**Universitas 17 Agustus 1945 Surabaya**

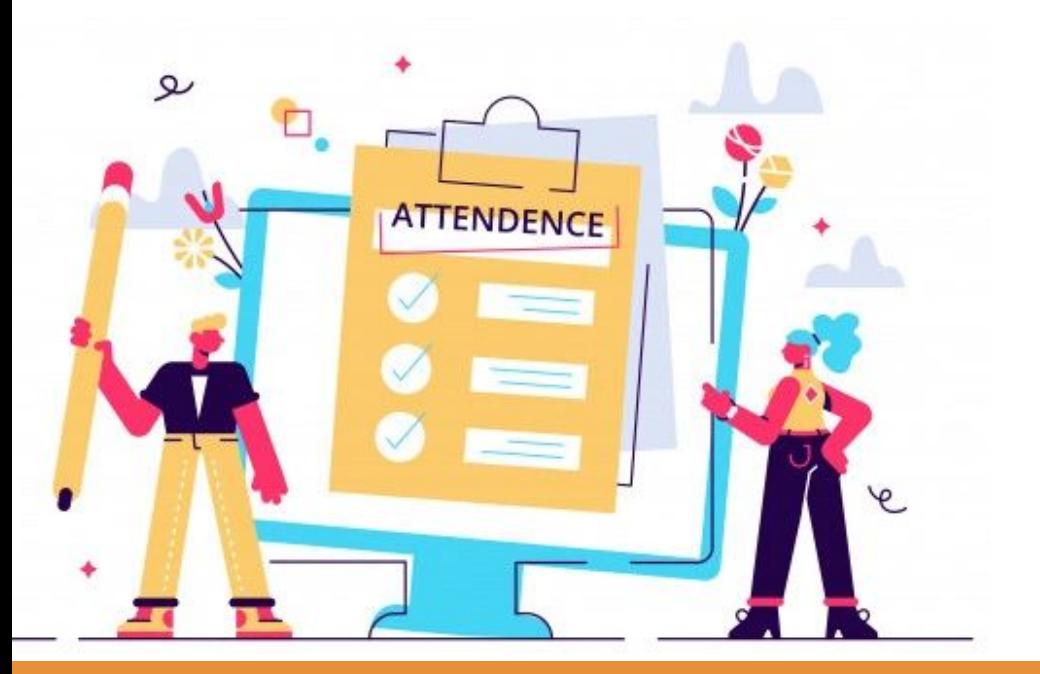

# **ATTENDANCE Membuat Di Elitag**

#### **Penambahan Modul Attendance**

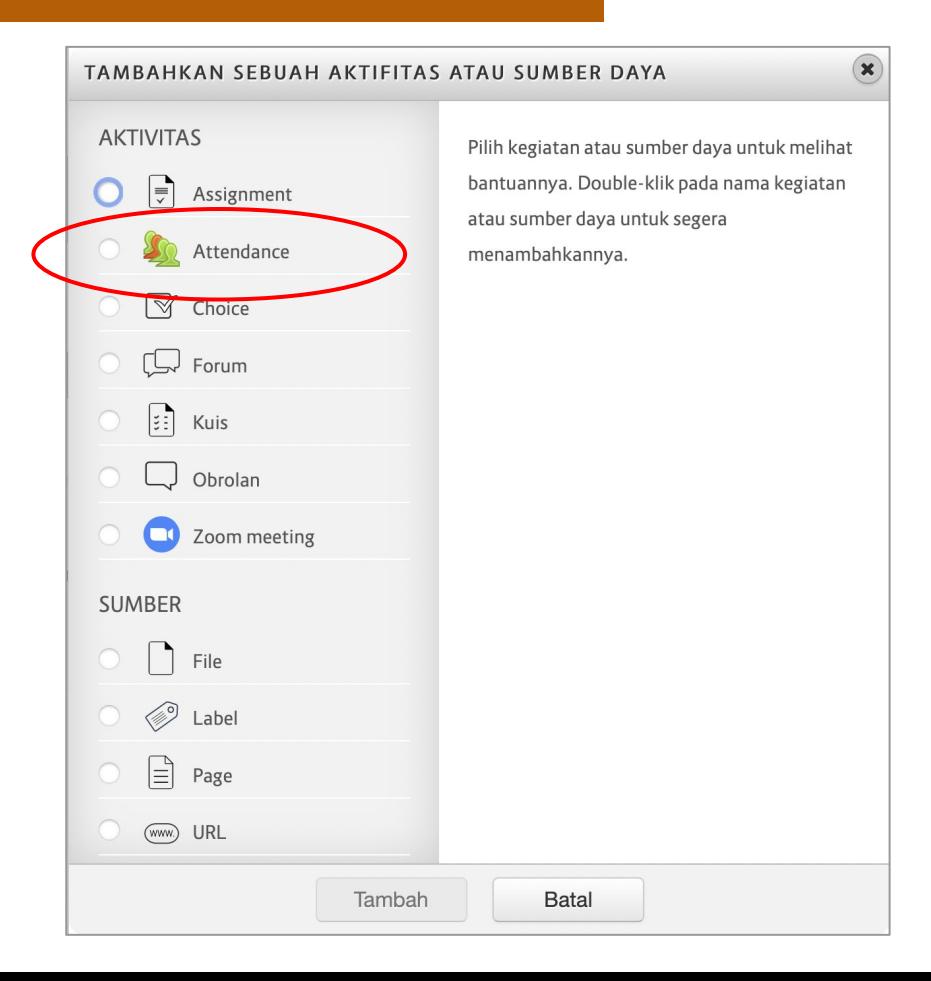

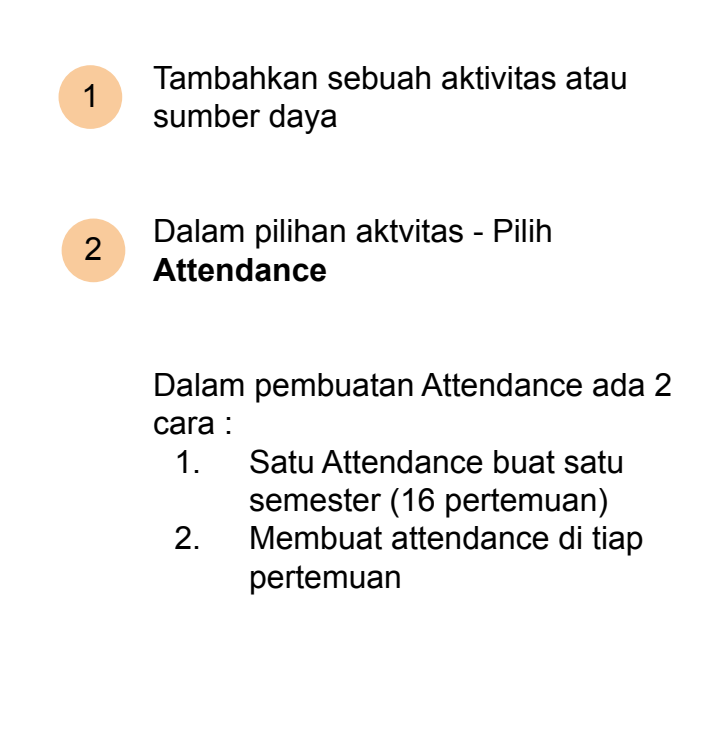

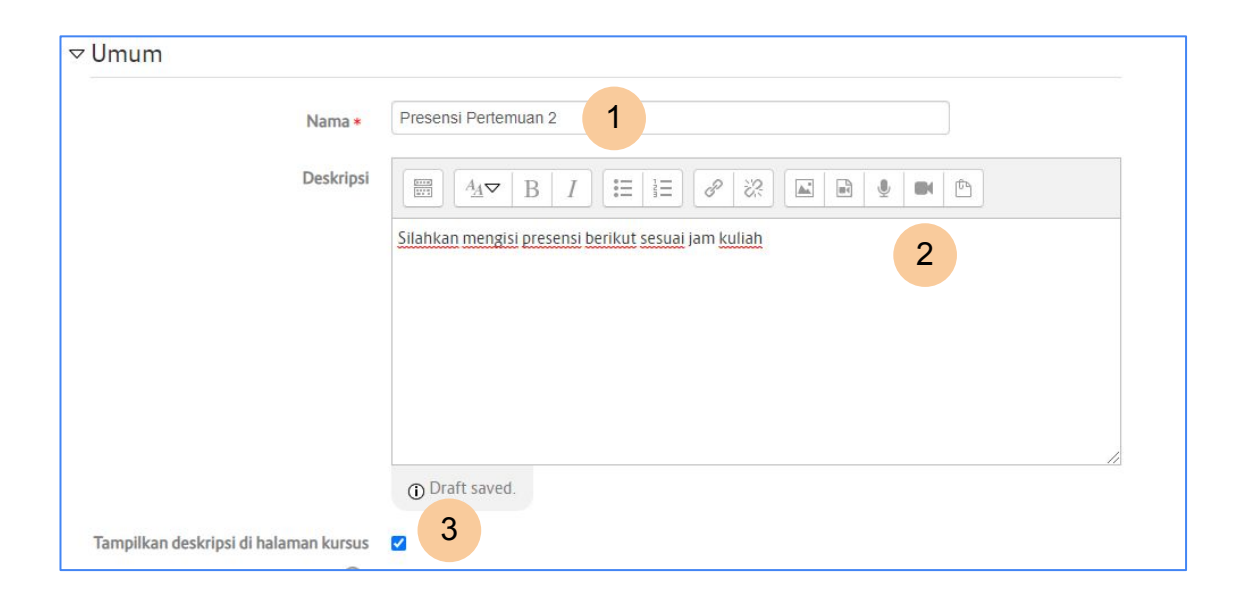

Isikan **Nama presensi** / materi kuliah yang diikuti oleh mahasiswa

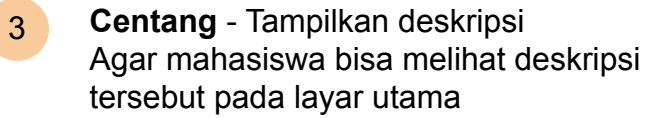

2

1

Isikan **deskripsi** atau arahan buat mahasiswa dalam menggunakan attendance

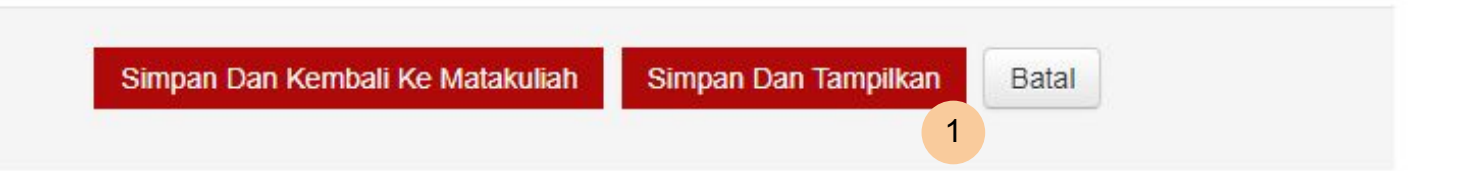

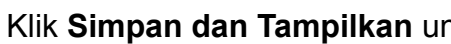

Klik **Simpan dan Tampilkan** untuk bisa melakukan setting jadwal presensi

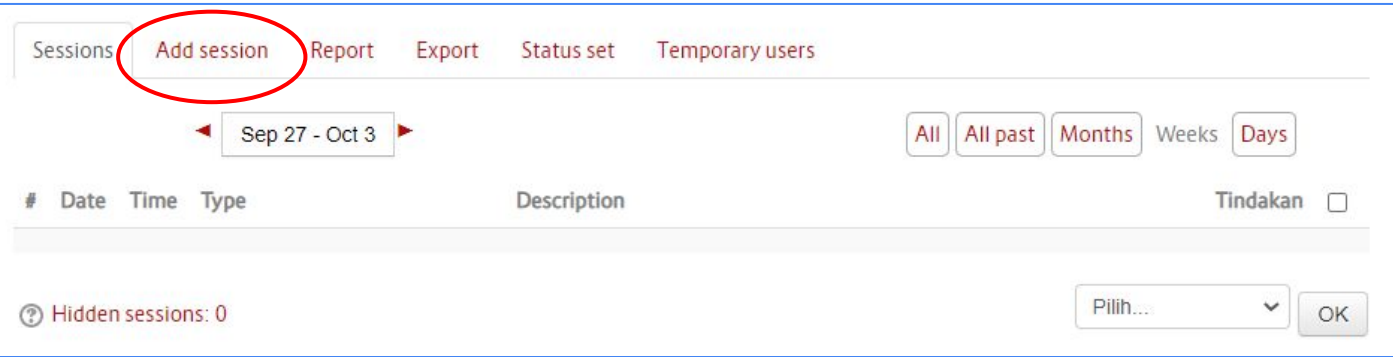

Berikut tampilan utama modul Attendance

selanjutnya klik **Add session** untuk membuat attendence satu pertemuan atau 16 pertemuan secara langsung

1

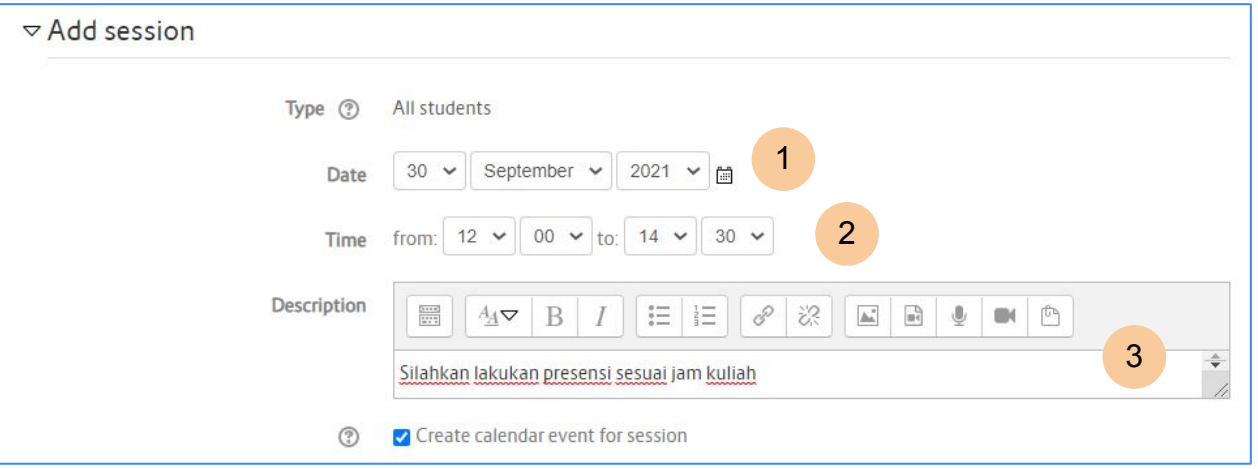

3

Atur **tanggal** mulai presensi

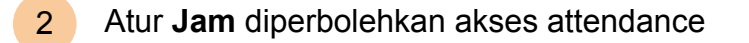

Tambahkan deskripsi agar memudahkan mahasiswa dalam mengakses attendance

1

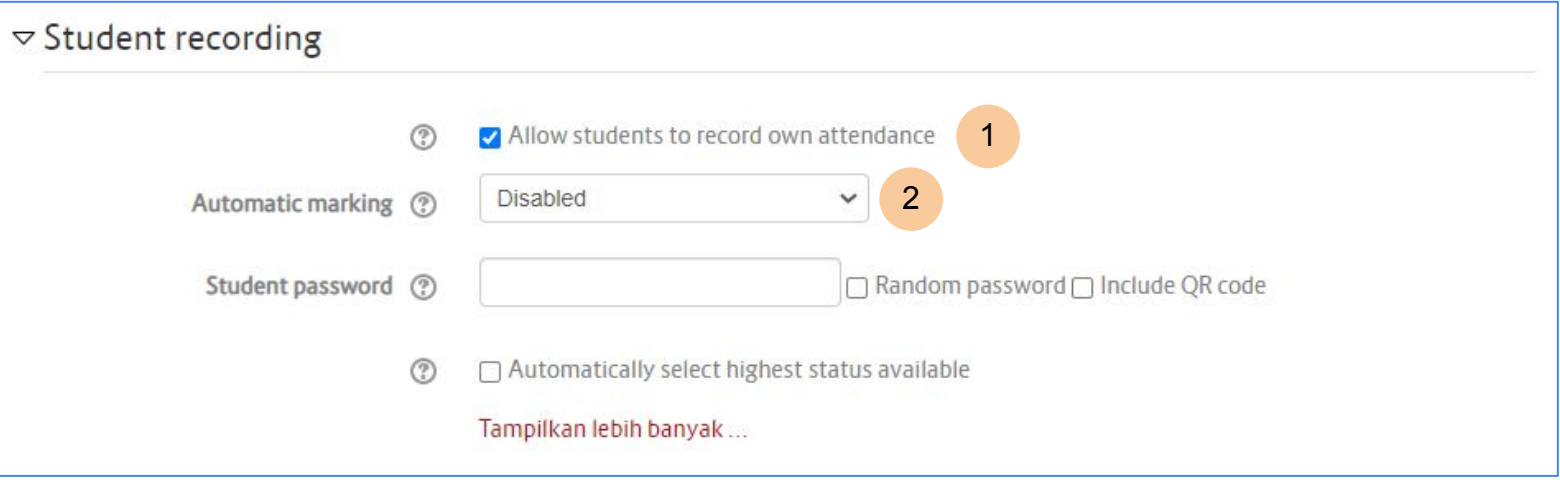

**Centang** - Agar mahasiswa bisa melakukan presensi

**Disabled** - mahasiswa cukup klik hadir tanpa perlu password 2

1

2

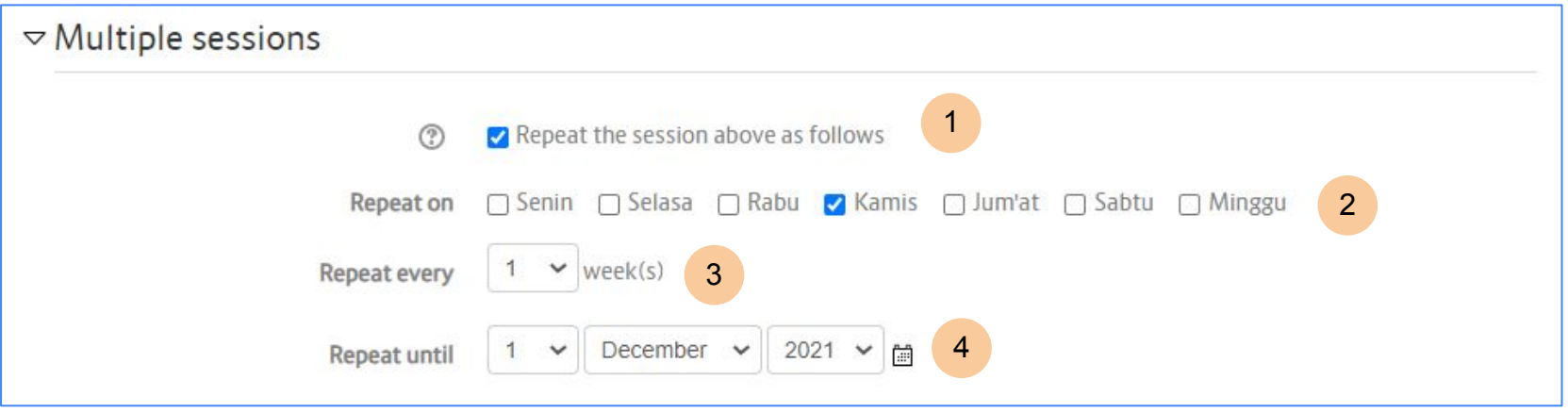

4

- **Centang**  Untuk membuat attendance secara otomatis tergenerate beberapa pertemuan
- Attendance di create setiap minggu di hari tersebut
- Perulangan dilakukan setiap satu minggu 3
	- Perulangan dilakuan sampai tanggal berikut

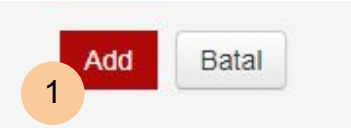

1 Klik **Add** untuk membuat jadwal attendance

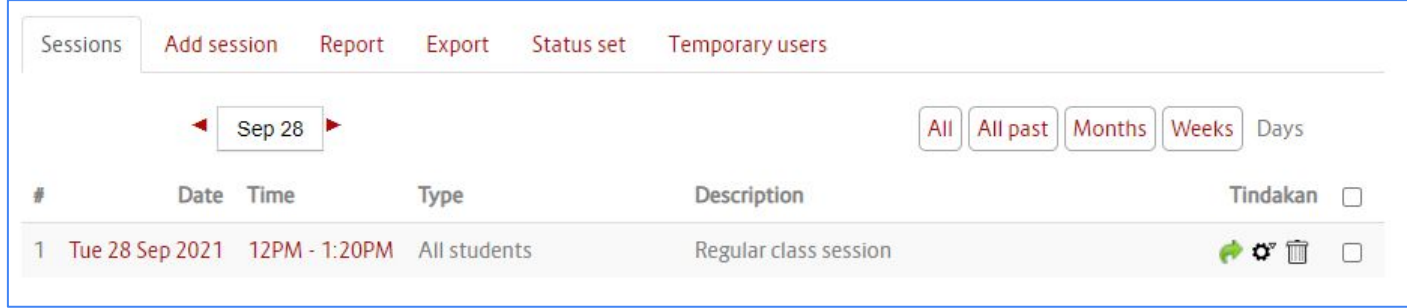

Tampilan Attendance

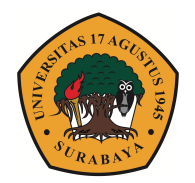

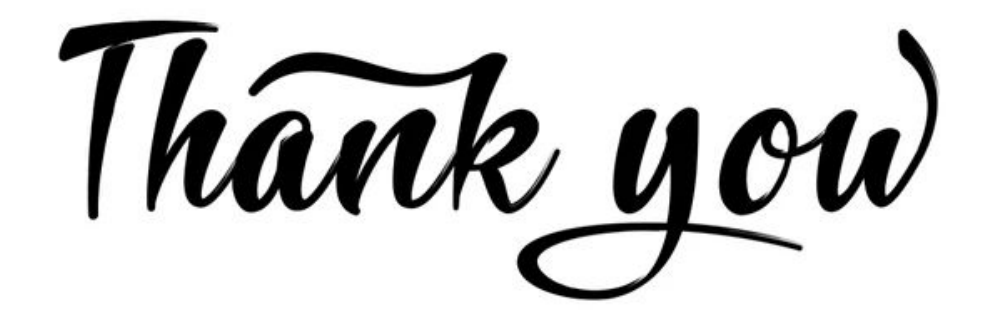

## **BADAN PENGEMBANGAN AKADEMIK**

ELEARNING UNIVERSITAS 17 AGUSTUS 1945 SURABAYA elitag@untag-sby.ac.id | http//:elitag.untag-sby.ac.id